# Configurazione della ridistribuzione delle route iBGP in OSPF Ī

## Sommario

Introduzione **Prerequisiti Requisiti** Componenti usati Premesse **Configurazione** Esempio di rete ASR 1001 Nexus 1 Nexus 2 **Verifica** Prima Dell'Applicazione Del Comando "Match Route-Type Internal" Dopo L'Applicazione Del Comando "Match Route-Type Internal" Discussioni correlate nella Cisco Support Community

## Introduzione

Questo documento descrive il metodo per ridistribuire la route iBGP (Internal Border Gateway Protocol) in OSPF (Open Shortest Path First) sulle piattaforme Nexus.

## **Prerequisiti**

### Requisiti

Cisco raccomanda la conoscenza di base dei protocolli di routing BGP (Border Gateway Protocol) e OSPF.

### Componenti usati

Il documento è limitato al software NX-OS e alla famiglia di switch Nexus.

Le informazioni discusse in questo documento fanno riferimento a dispositivi usati in uno specifico ambiente di emulazione. Su tutti i dispositivi menzionati nel documento la configurazione è stata ripristinata ai valori predefiniti. Se la rete è operativa, valutare attentamente eventuali conseguenze derivanti dall'uso dei comandi.

## Premesse

Sulla piattaforma Nexus, quando si esegue la ridistribuzione dal protocollo BGP al protocollo

OSPF, per impostazione predefinita vengono ridistribuite solo le route EBGP. Per ridistribuire le route BGP interne, è necessario configurare e applicare una route-map nel comando redistribute nella configurazione OSPF.

## **Configurazione**

### Esempio di rete

L'immagine seguente verrà utilizzata come topologia di esempio per il resto del documento.

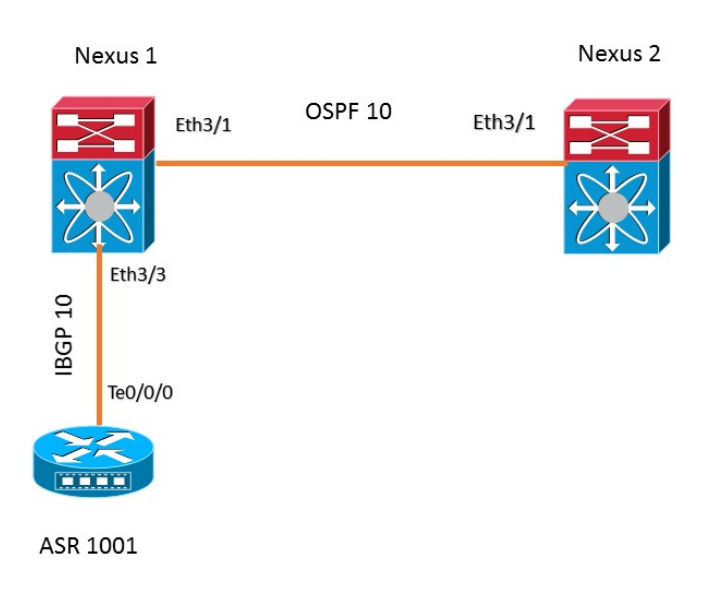

In questa topologia di esempio, la vicinanza OSPF è configurata tra i due dispositivi Nexus. Il router ASR1001 utilizza il peering iBGP con Nexus 1. Nexus 1 apprende il prefisso 192.168.1.0/24 da ASR 1001 a iBGP, che viene ridistribuito nel processo OSPF 10 per essere inviato a Nexus 2.

### ASR 1001

Di seguito è riportata la configurazione sul router ASR1001:

```
!
interface Loopback0
 ip address 192.168.1.1 255.255.255.0
!
interface TenGigabitEthernet0/0/0
 ip address 10.10.12.1 255.255.255.0
!
router bgp 10
 bgp log-neighbor-changes
 network 192.168.1.0
 neighbor 10.10.12.2 remote-as 10 
!
```
### Nexus 1

```
feature ospf
feature bgp
!
ip prefix-list iBGP2OSPF seq 5 permit 192.168.1.0/24
route-map iBGP2OSPF permit 10
 match ip address prefix-list iBGP2OSPF
 match route-type internal ---------> This command redistributes iBGP routes
!
!
interface Ethernet3/1
 ip address 10.10.23.2/24
 ip router ospf 10 area 0.0.0.0
 no shutdown
!
interface Ethernet3/3
 ip address 10.10.12.2/24
 no shutdown
!
router ospf 10
 router-id 2.2.2.2
 redistribute bgp 10 route-map iBGP2OSPF
!
router bgp 10
 neighbor 10.10.12.1 remote-as 10
    address-family ipv4 unicast
!
```
### Nexus 2

```
!
feature ospf
feature bgp
!
interface Ethernet3/1
 ip address 10.10.23.3/24
 ip router ospf 10 area 0.0.0.0
 no shutdown
!
!
router ospf 10
 router-id 3.3.3.3
no system auto-upgrade epld
!
```
### **Verifica**

In queste sezioni viene descritto l'output del prefisso in Nexus1 e Nexus2 prima e dopo l'applicazione del comando "match route-type internal".

### Prima Dell'Applicazione Del Comando "Match Route-Type Internal"

Il prefisso 192.168.1.0/24 appreso in Nexus 1 da ASR1001 tramite iBGP .

#### **Nexus1# sh ip bgp** BGP routing table information for VRF default, address family IPv4 Unicast BGP table version is 4, local router ID is 10.10.12.2 Status: s-suppressed, x-deleted, S-stale, d-dampened, h-history, \*-valid, >-best Path type: i-internal, e-external, c-confed, l-local, a-aggregate, r-redist, I-i njected Origin codes: i - IGP, e - EGP, ? - incomplete, | - multipath, & - backup Network Next Hop Metric LocPrf Weight Path

\*>i192.168.1.0/24 10.10.12.1 0 100 0 i

 In base alla configurazione seguente in Nexus1, la route iBGP viene ridistribuita nel processo OSPF 10.

```
!
router ospf 10
router-id 2.2.2.2
redistribute bgp 10 route-map iBGP2OSPF
!
```
In questo caso la mappa del percorso è priva dello stato "match route-type internal". Come mostrato di seguito, il prefisso 192.168.1.0/24 non viene trovato nella tabella di routing di Nexus 2.

#### **Nexus2# show ip route 192.168.1.0** IP Route Table for VRF "default"

'\*' denotes best ucast next-hop '\*\*' denotes best mcast next-hop '[x/y]' denotes [preference/metric] '%<string>' in via output denotes VRF <string>

Route not found Inoltre, il prefisso 192.168.1.0/24 non è disponibile nel database OSPF in Nexus 1.

```
Nexus1# show ip ospf database external 192.168.1.0
        OSPF Router with ID (2.2.2.2) (Process ID 10 VRF default)
```
#### Dopo L'Applicazione Del Comando "Match Route-Type Internal"

L'istruzione "match route-type" viene aggiunta alla route-map iBGP2OSPF ora:

! route-map iBGP2OSPF permit 10 match ip address prefix-list iBGP2OSPF **match route-type internal**

!

Dopo aver aggiunto lo stamento, l'output su Nexus1 mostra il prefisso 192.168.1.0/24 presente nel database OSPF.

```
Nexus1# show ip ospf database external 192.168.1.0
      OSPF Router with ID (2.2.2.2) (Process ID 10 VRF default)
              Type-5 AS External Link States
Link ID ADV Router Age Seq# Checksum Tag
```
192.168.1.0 2.2.2.2 20 0x80000002 0xa6ad 10

La route 192.168.1.0/24 è ora presente nella tabella di routing di Nexus2 come previsto:

**Nexus2# show ip route 192.168.1.0** IP Route Table for VRF "default" '\*' denotes best ucast next-hop '\*\*' denotes best mcast next-hop '[x/y]' denotes [preference/metric] '%<string>' in via output denotes VRF <string>

\*via 10.10.23.2, Eth3/1, [110/1], 00:01:11, ospf-10, type-2, tag 10

192.168.1.0/24, ubest/mbest: 1/0